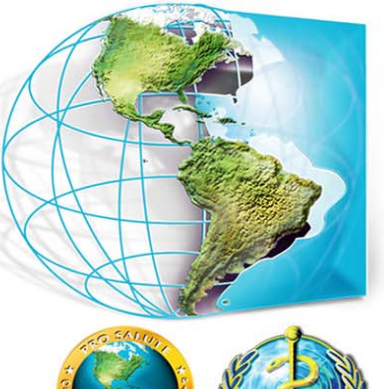

## Organización Panamericana de la Salud

Oficina Regional de la Organización Mundial de la Salud

Uso de la Información Ambiental para la identificación de Áreas de Riesgo

Fuentes de datos y exploradores de información geográfica

**Patricia Najera PAHO/HSD/IR**

# Exploradores de Información<br>Geográfica

## Gratuitos

## **Google Earth**

• [http://www.google.com/earth](http://www.google.com/earth/download/ge/agree.html)  [/download/ge/agree.html](http://www.google.com/earth/download/ge/agree.html)

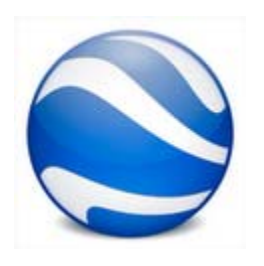

## **ArcGIS Explorer/Online/Maps**

• [http://www.esri.com/software/arcgis/](http://www.esri.com/software/arcgis/explorer/download)  [explorer/download](http://www.esri.com/software/arcgis/explorer/download)

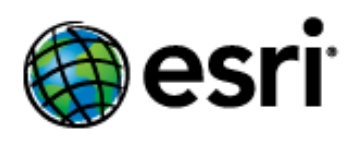

• [http://www.arcgis.com/explorer](http://www.esri.com/software/arcgis/explorer/download) 

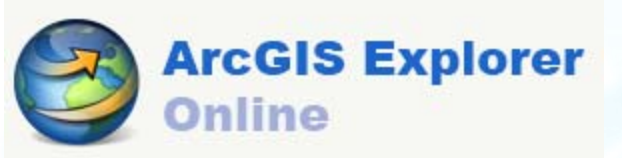

• [http://www.esri.com/mapping-for](http://www.esri.com/mapping-for-everyone/index.html)[everyone/index.html](http://www.esri.com/mapping-for-everyone/index.html)

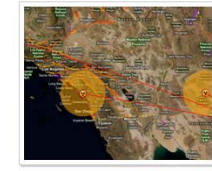

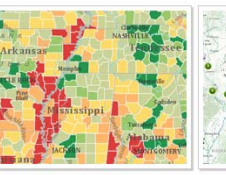

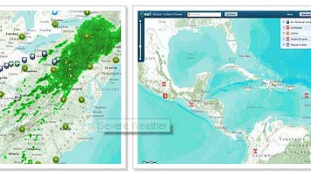

Make a Nuclear Proximity Map Make a Demographic Map **Severe Weather Man** 

Global Incident Viewer

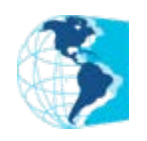

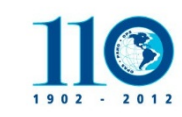

## Relación Ecología-Salud

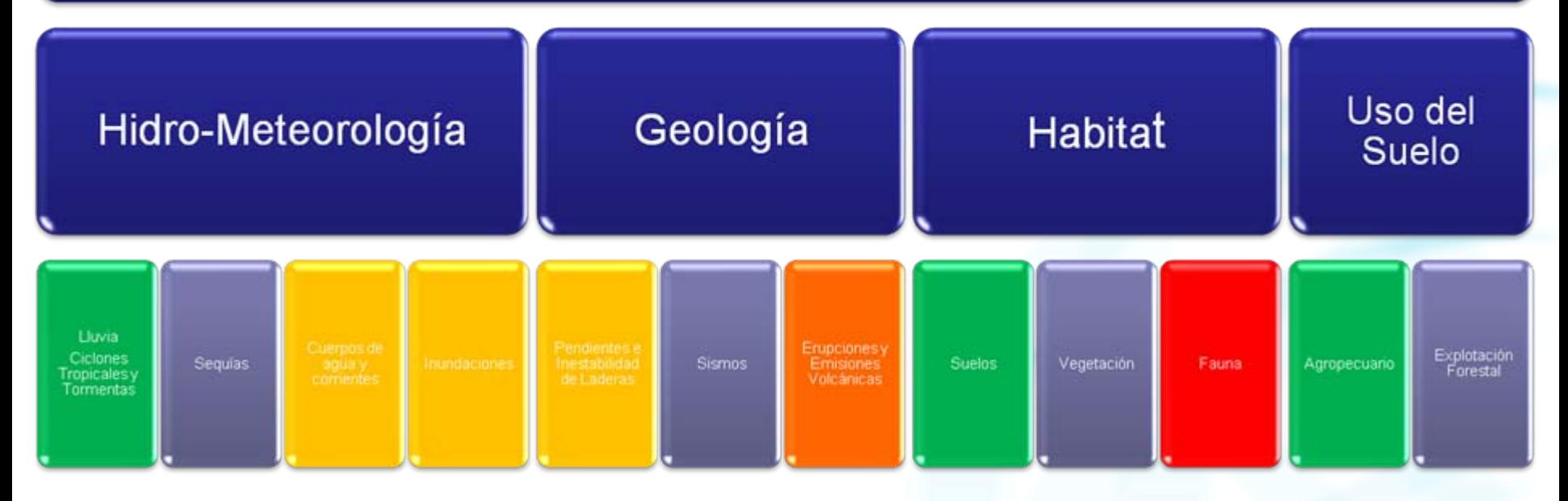

## Obtener la información e integrarla a un contenedor común… **el mapa**

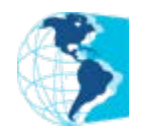

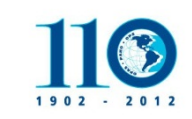

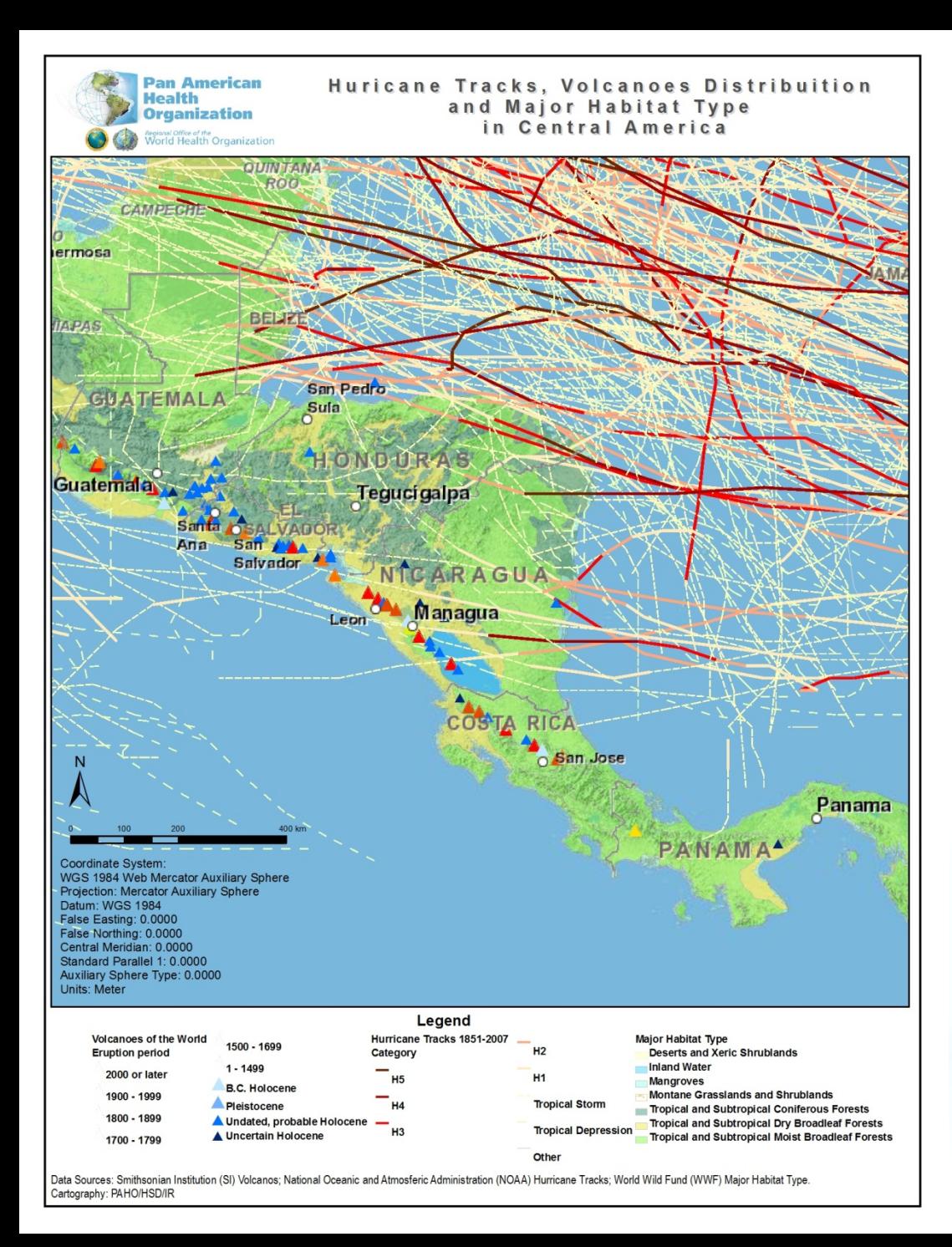

### Fuentes de Datos e Información Geográfica DIGITAL

- **Geológico**
- Relieve
- Hidro-meteorológico
- Suelo

…

•

Uso del suelo

**Existen innmuerables innmuerables agencias agencias internacionales internacionales y nacionales nacionales queproducen producen datos** e mágenes de **satéliteconfiables confiables**

## Lluvia

#### NOAA. **Trayectorias de huracanes** y tormentas tropicales desde 1851

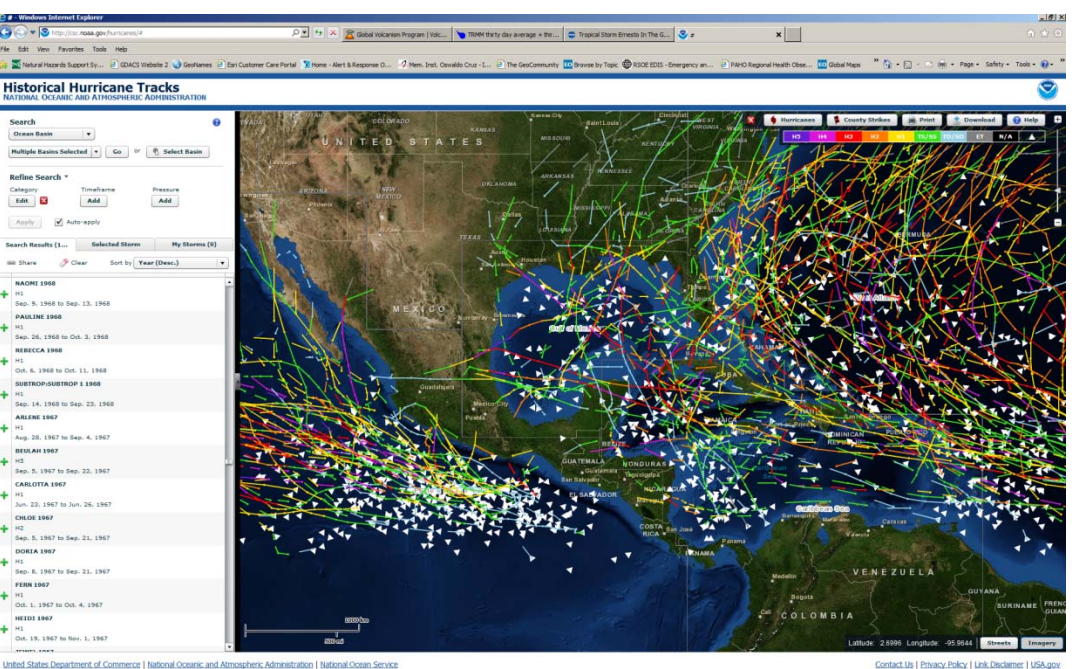

#### [http://csc.noaa.gov/hurricanes/#](http://csc.noaa.gov/hurricanes/)

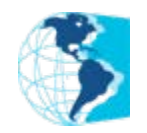

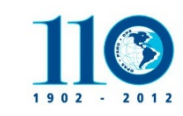

## Global Climate Data Global Climate Data Precipitaci Precipitaciónmedia mensual mensual -mundial mundial 1950-2000.

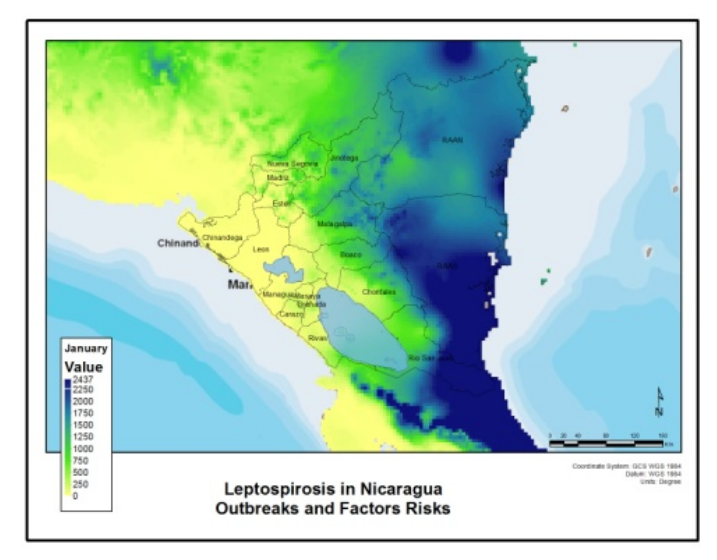

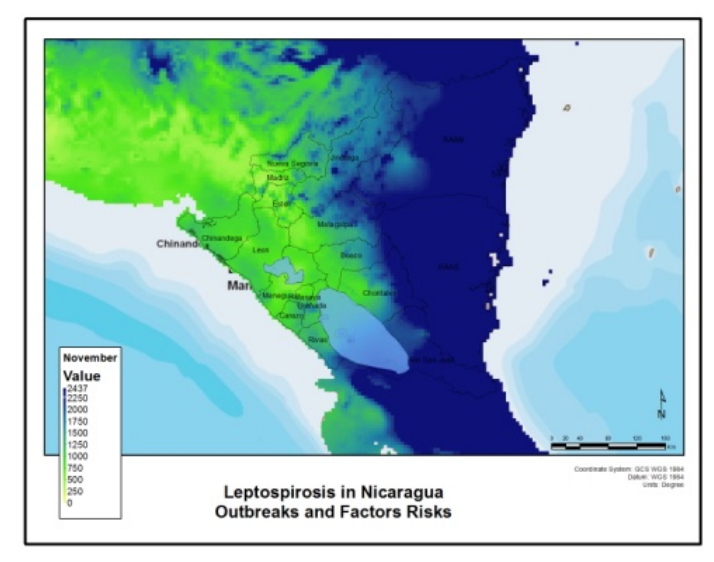

Source: Average monthly precipitation (mm): Global Climate Data, records from 1950-2000 period. (<http://www.worldclim.org/>GRID format processed by PAHO/HSD/IR)

Hijmans, R.J., S.E. Cameron, J.L. Parra, P.G. Jones and A. Jarvis, 2005. Very high resolution interpolated climate surfaces for global land areas. International Journal of Climatology 25: 1965-1978.

Contact Us | Privacy Policy | Link Disclaimer | USA.go

#### Tropical Rainfall Measuring Mission (TRMM) misión conjunta entre NASA & Japan Aerospace Exploration Agency [\(JAXA\)](http://www.jaxa.jp/index_e.html)  Actualizados diariamente

#### **<http://trmm.gsfc.nasa.gov/>** para usar en Google Earth (formato KML)

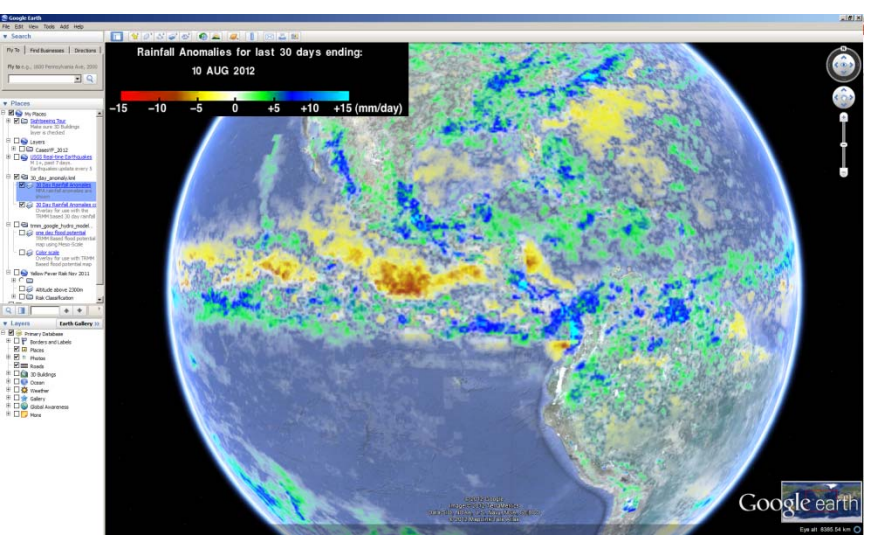

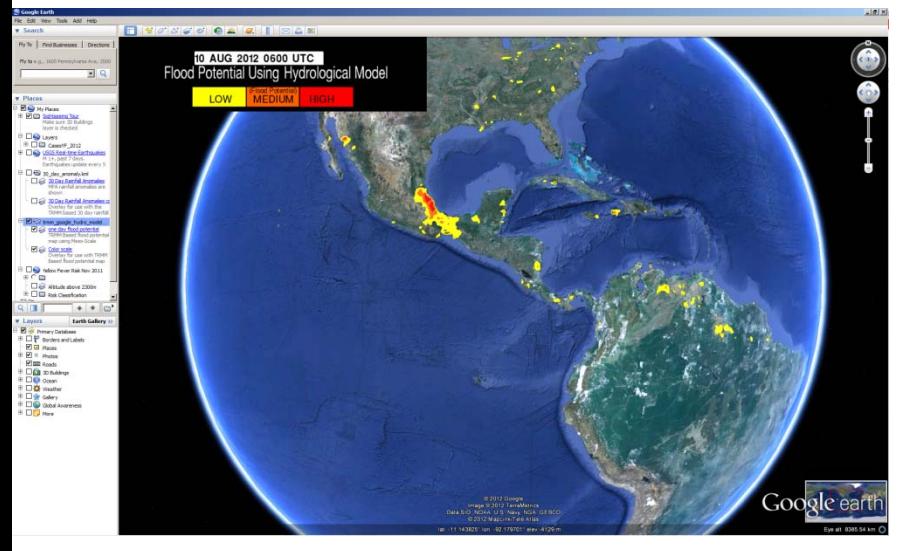

Anomalías de Lluvias en 30 días

[http://](http://trmm.gsfc.nasa.gov/affinity/download_kmz.html)[trmm.gsfc.nasa.gov/affinity/download\\_kmz.html](http://trmm.gsfc.nasa.gov/affinity/download_kmz.html)

Modelo hidrológico para calcular potencial de inundación

[http://](http://trmm.gsfc.nasa.gov/affinity/download_kmz.html)[trmm.gsfc.nasa.gov/affinity/download\\_kmz.html](http://trmm.gsfc.nasa.gov/affinity/download_kmz.html)

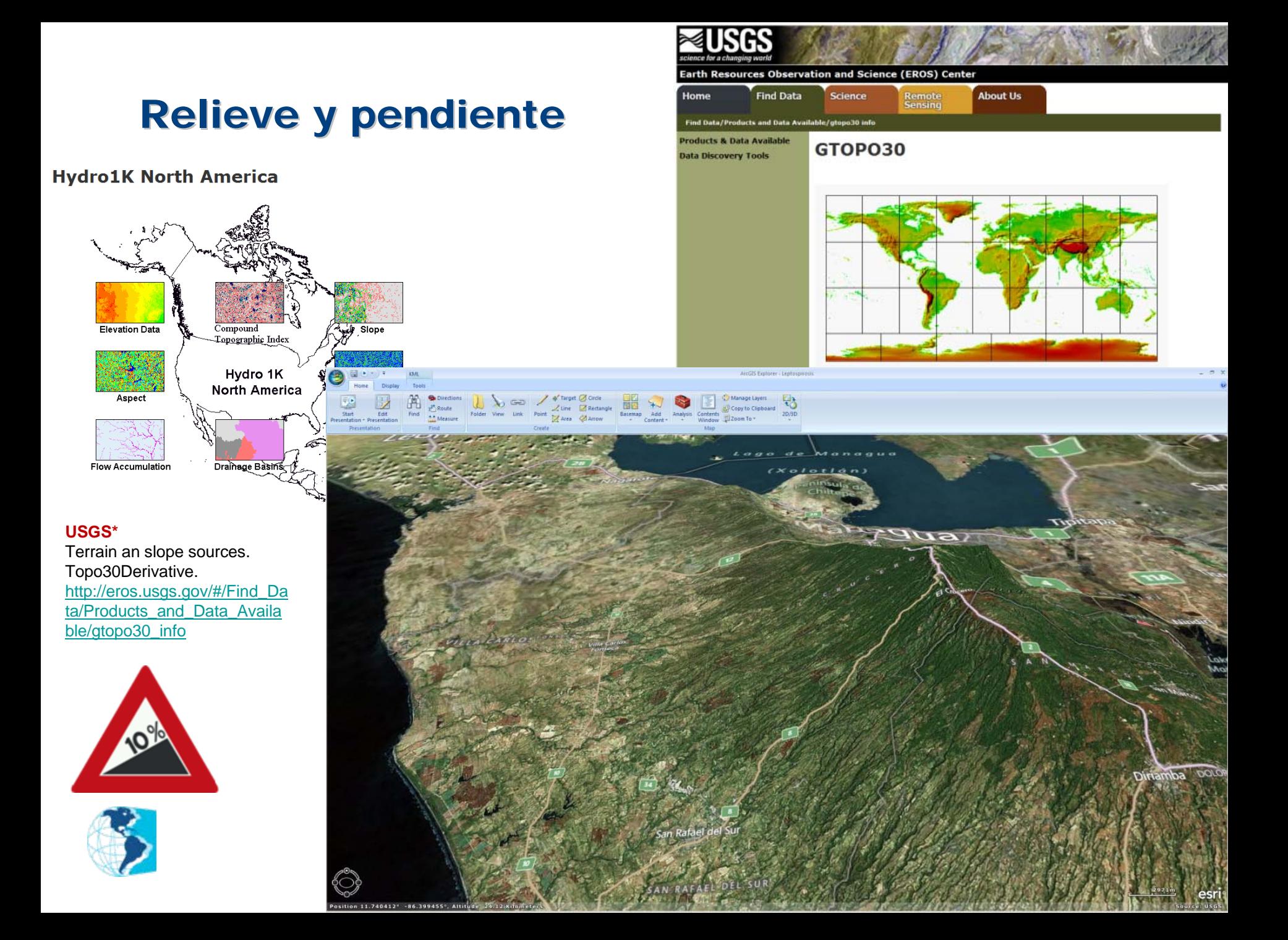

## Actividad geológica... terremotos y volcanes para usar en Google Earth (formato KML)

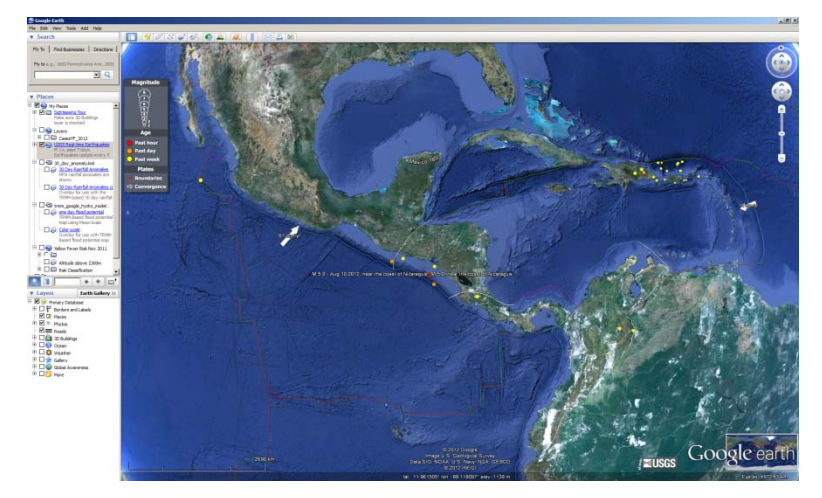

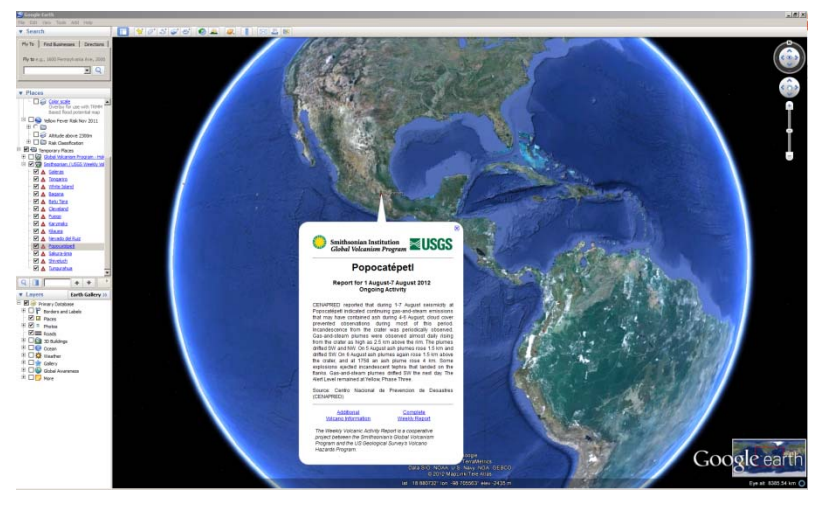

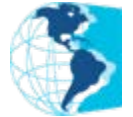

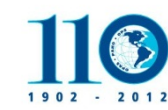

US Geological Survey (**USGS**) / Smithsonian Institution (**SI**) Terremotos en tiempo real para abrir en Google Earth

M 1+, past 7 days. Earthquakes actualizado cada 5 minutes.

<http://earthquake.usgs.gov/earthquakes/feed/>

**SI-USGS**Reporte volcánico semanal

[http://www.volcano.si.edu/world/globallists.cfm?listpage=](http://www.volcano.si.edu/world/globallists.cfm?listpage=googleearth)  [googleearth](http://www.volcano.si.edu/world/globallists.cfm?listpage=googleearth)

#### **SI-USGS**

Lista de Volcanes y localización a nivel mundial

[http://www.volcano.si.edu/world/globallists.cfm?listpa](http://www.volcano.si.edu/world/globallists.cfm?listpage=googleearth)  [ge=googleearth](http://www.volcano.si.edu/world/globallists.cfm?listpage=googleearth)

dom\_soil.png - Windows Internet Explorer

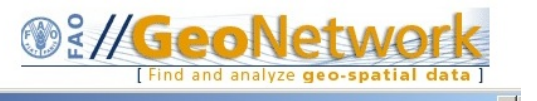

## **Tipo de Suelos**

.fao.org/geonetwork/srv/en/graphover.show?id=30587&fname=dom\_soil.png&access=public

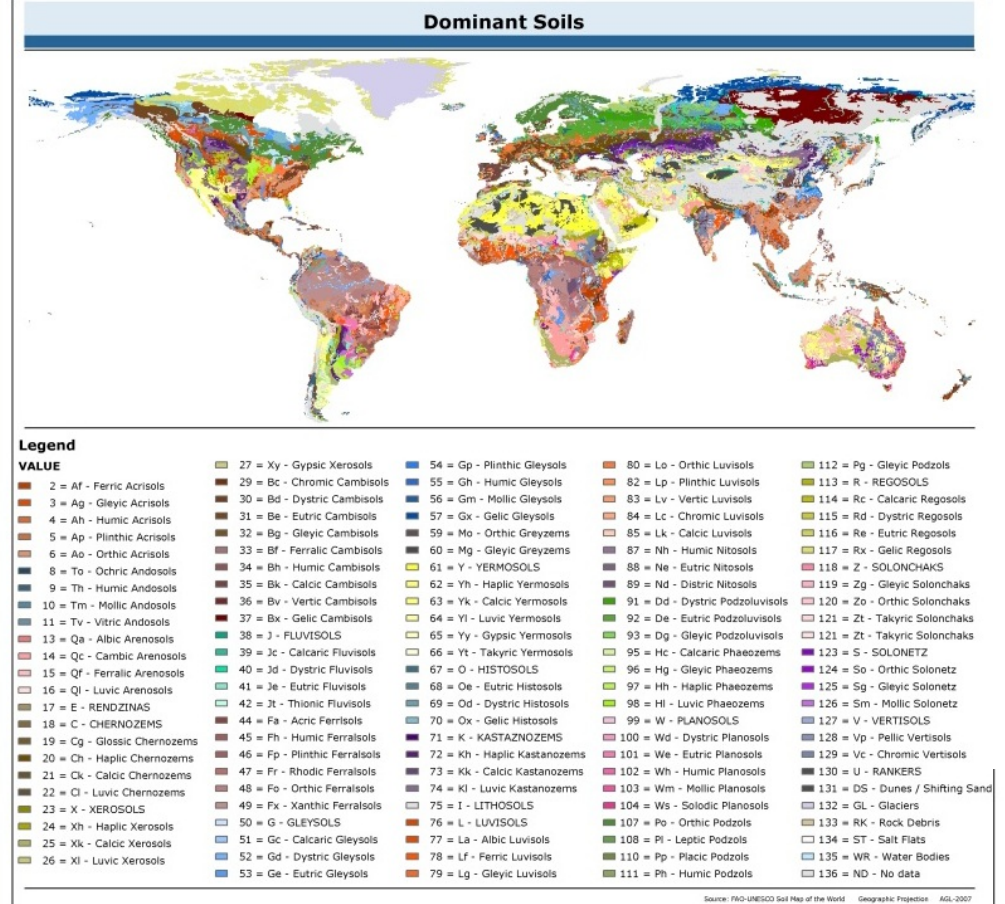

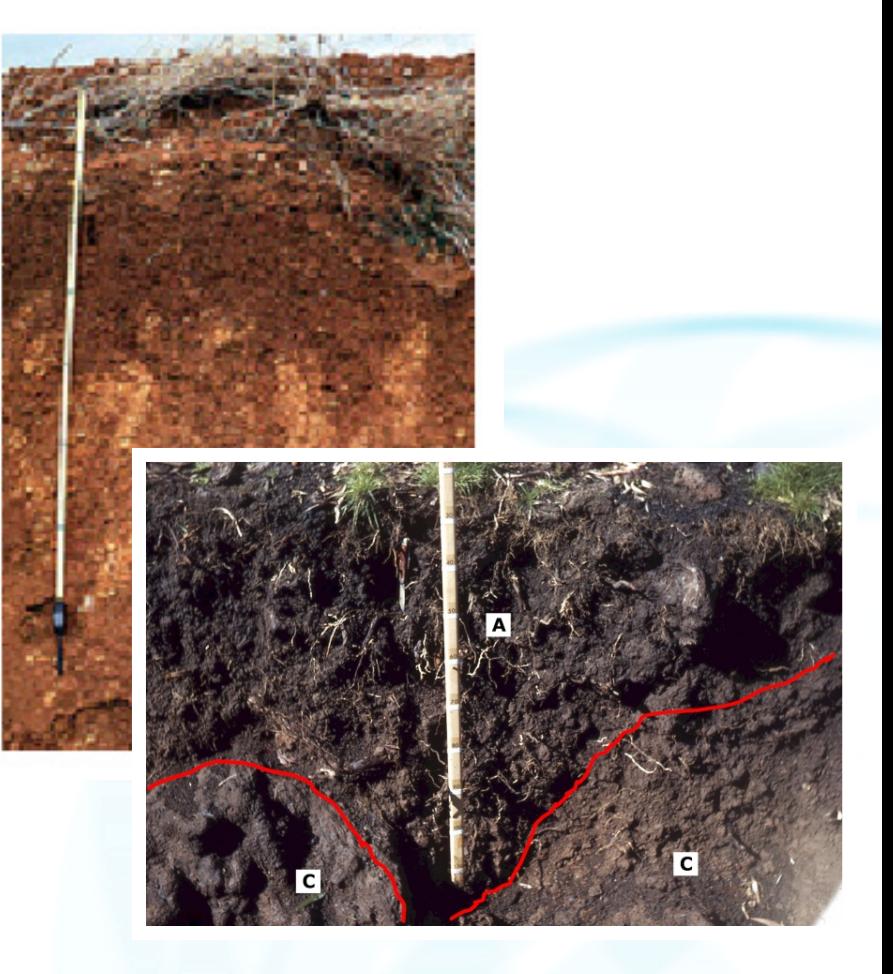

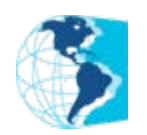

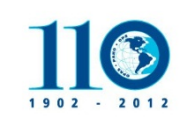

FAO. Mapa Digital del Suelo del Mundo. Base Mundial de Referencia para los recursos del Suelo (FAO/ISRIC/SICS, 1998, rev 2010. Base de datos: GeoNetwork <http://www.fao.org/nr/land/suelos/soil/es/>

## Usodel suelo

### **En KML para Google Earth o Base de Datos Digital**

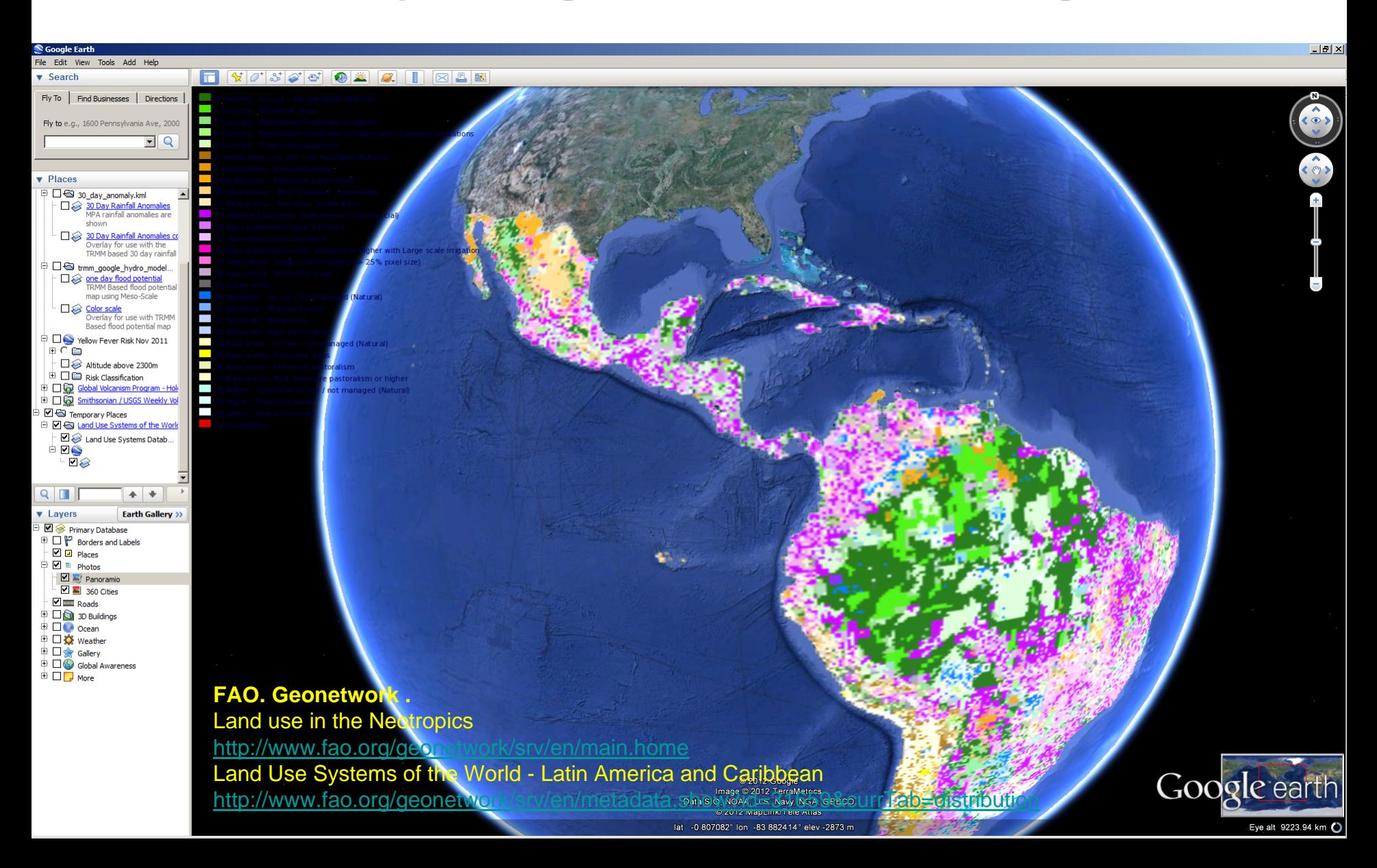

## OPS-Atlas de Exposición a Riesgos Ambientales

Publicado en la Página WEB de OPS [http://new.paho.org/hq/images/Atlas\\_IHR/AreaProfil](http://new.paho.org/hq/images/Atlas_IHR/AreaProfile_Hazards/atlas.html)  [e\\_Hazards/atlas.html](http://new.paho.org/hq/images/Atlas_IHR/AreaProfile_Hazards/atlas.html)

Ciudades mayores de 50,000 habitantes clasificadas según su población, •altitud sobre el nivel del mar, •distancia y tipo de límite tectónico, •distancia al volcán activo más cercano •distancia a la trayectoria de huracán más cercano Más terremotos, volcanes activos y otras alertas en tiempo real (GeoRSS de NASA, NOAA, USGS-SI y GDACS

Se pueden seleccionar países individualmente y otros filtros –ambientales y adm-

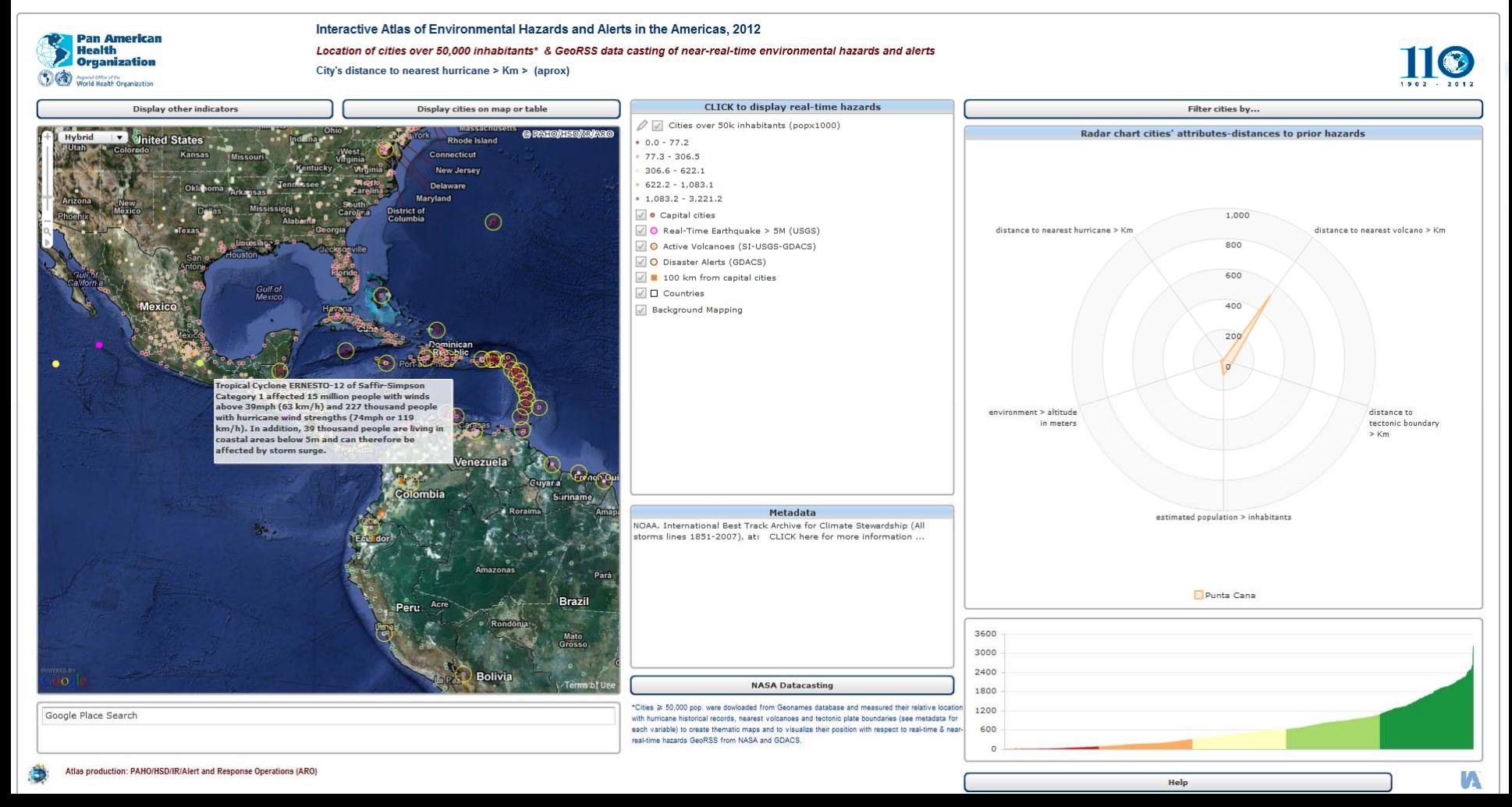

## Herramientas para mapeo de riesgos y eventos de salud pública

#### 1.**ArcGIS/Editor** para editar mapas, construir mapas temáticos y realizar análisis espacial.

<http://www.esri.com/apps/company/contact/index.cfm?fa=distributor.lookup&country=Guatemala>

a.Los usamos para el análisis espacial de enfermedades transmisibles como fiebre amarilla, leptospirosis, sarampión, influenza, cólera, etc.

b. Lo usamos casi diariamente en la localización de los eventos que están bajo monitoreo por parte del grupo de *Operaciones de Alerta y Respuesta (ARO)* y generar archivos en formato KML/KMZ para compartir y visualizar en Google Earth. *Ver anexo… abrir con Google Earth*

c. La edición de mapas es muy importante, porque <sup>a</sup> través de los años los países van actualizando sus límites administrativos y tenemos que ir modificando las bases cartográficas digitales disponibles OPS.

i.Preparar las bases cartográficas digitales para otros programas (cambio de proyección y referencias espaciales, selección de áreas, geo-

procesamiento y geo‐codificación)

- ii.Mejorar/simplificar los mapas
- iii.Crear nuevos mapas (con base en imágenes, pares de coordenadas, <sup>o</sup> digitalizando).

#### 2.**ArcGIS Explorer** (gratuito) para visualizar datos procesados en el ARCGIS.

#### <http://www.esri.com/software/arcgis/explorer/download.html>

- a.Los usamos en fiebre amarilla para navegar por las zonas de riesgo.
- b.Para visualizar y explorar archivos en KML/KMZ

#### 3.**Google…**

- a.**Google Maps**. Para buscar lugares <sup>e</sup> identificar coordenadas.
- b. **Google Earth**. Para buscar lugares <sup>e</sup> identificar coordenadas y para desplegar mapas en formato KML/KMZ <http://www.google.com/earth/download/ge/agree.html>
	- i.que nosotros elaboramos
	- ii. oimágenes que generan algunas agencias como la NASA <sup>o</sup> el TRMM.
	- iii.Es muy útil y recomendable tenerlo instalado en las computadoras.
- 4.**Instant Atlas** para publicar mapas interactivos en Internet con posibilidades de algún análisis estadístico: <http://www.instantatlas.com/>
- a.Atlas de la Pandemia (H1N1) Pandemic (H1N1) 2009 Interactive Atlases
- b.Atlas de Cólera en La Española Cholera Interactive Atlas
- c.Sala de Situación Virtual de Nicaragua Nicaragua Situation Room Atlas
- dd Atlas Interactivo de Exposición a Riesgos [Ambientales](http://new.paho.org/hq/images/Atlas_IHR/CholeraHispaniola/atlas.html) [http://new.pah](http://new.paho.org/hq/index.php?option=com_content&task=blogcategory&id=805&Itemid=569&lang=en)[o.or](http://new.paho.org/nic/)[g/hq/images/Atlas\\_IHR/AreaProfile\\_Hazards/atlas.html](http://new.paho.org/hq/images/Atlas_IHR/AreaProfile_Hazards/atlas.html)
- 5.**Tableau**, que genera reportes interactivos relativamente fáciles de publicar en internet. Cuenta con la opción de mapear los indicadores <sup>a</sup> partir de códigos <sup>o</sup> de coordenadas.

<http://www.tableausoftware.com/products/trial>

a.. Para realizar el reporte por país de los virus circulantes de influenza y otras enfermedades respiratorias. FLU [Surveillance](http://ais.paho.org/phip/viz/ed_flu.asp) Dashboard (antes tenía un mapa por países pero el equipo de FLU decidió quitarlo)

- b.Tenemos un reporte de Con 10 años de fiebre amarilla por 2º Nivel administrativo, pero no lo hemos publicado aún.
- c.Y estamos iniciando un reporte de Dengue <sup>a</sup> nivel país.
- 6.**SIGEpi** para hacer análisis estadístico/espacial. No cuenta con herramientas para editar mapas, es más bien analítico.
- a. Está disponible y gratis en OPS en <http://ais.paho.org/sigepi/index.asp?xml=sigepi/soporte.htm>
	- i. Lo usamos para identificar áreas críticas
	- ii. Creación de Indices compuestos de salud.
	- iii. Cálculo de tasas y suavizamiento espacial
	- iv. Análisis de conglomerados